# 西门子 PLC 通过 Profibus Dp 总线控制 ABB 变频器的方法

北京迪安帝科技有限公司 来风 2008-7-30

一、通讯电缆制作: (西门子S7-300 的CPU315-2DP 和RPBA 通讯卡之间)

该电缆两端用 D9 针式插头连接。 使用 3 号针头(信号 B)和 8 号针头(信号 A)通讯。 针头 编号如下:

#### 9针Sub D连接器的引脚

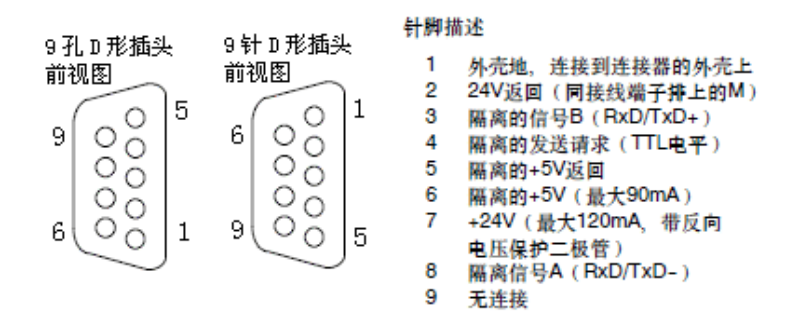

#### 二、硬件的安装和连接:

将 RPBA 卡插入变频器的 SLOT 口中, 并用螺钉固定。用通讯电缆与 PLC 连接起来。 将 RPBA 卡的拨码拨到 3(或其他一个不与系统中其他设备重复的站号)。并将中断电阻 拨到ON。

三、变频器参数设置: (51组的参数需插入RPBA卡后才能设置)

将 98.02 改为 FIELDBUS: 将 98.07 改为 ABB DRIVES: 将 51.03(Baud rate): 改为波特率 (默认为 1500); 将 10.01(外部 1 命令)改为 COMM; (若需控制变频器启停) 将 11.02(外部控制选择)改为 EXT1: (若需控制变频器速度) 将 11.03(给定值 1 选择)改为 COMM; (若需控制变频器速度) 将 16.01(运行允许命令)改为 YES:

有特殊要求时可设置如下参数: 51.05(PZD3 OUT)表示 PLC 的第3个输出字写到变频器 51.07(PZD4 OUT) 表示 PLC 的第4个输出字写到变频器 51.09(PZD5 OUT)表示 PLC 的第5个输出字写到变频器 51.11(PZD6 OUT) 表示 PLC 的第6个输出字写到变频器

51.06(PZD3 IN) 表示 PLC 的第3个输入字来自变频器 51.08(PZD4 IN) 表示 PLC 的第4个输入字来自变频器 51.10(PZD5 IN) 表示 PLC 的第5个输入字来自变频器 51.12(PZD6 IN) 表示 PLC 的第6个输入字来自变频器

注意: ACS800 变频器不接电机做试验时需将 99.04 改为 SCALAR (标量控制): 并重 新上电。

## 四、PLC中的网络组态:

- a) 安装 GSD 文件: 打开硬件配置窗口, 点击主菜单 Option -> Install New GSD..., 选 择 RPBA 卡附带的 GSD 文件 (ABB 0812.GSD), 打开即可。
- b) 添加网络: 在 DP 接口上点鼠标右键, 选择 Add master system, 在弹出的对话框中 点击 NEW 按钮, 点 OK, 再点 OK, 这时右面就多了一条空的网络线, 这就是 Profibus 连接从站设备的接口。
- c) 添加从机: 点击 DP 伸出来的总线以选中, 总线变成完全的黑线。 在硬件列表里 选中 Additional Field Devices -> Drives-> ABB Drives RPBA-01, 然后双击。这时网 络线下面就多出了一个从站。
- d) 设置从机的参数: 双击多出的从站, 在弹出的对话框的 Parameter Assignment 选项 页, 点击 Station parameter-> Device- specific parameter 前的加号, 将其展开, 将 Operation mode 的值由 Profidrive 该为 Vendor specific, 然后点击 OK。
- e) 添加从机的 PPO 类型: 单击多出的从站, 在硬件列表里选中 Additional Field Devices -> Drives-> ABB Drives RPBA-01, 将下面的 PPO4 拖到屏幕底部的插槽。可以看到 其映射的地址为 I Address 256...267, Q Address 256...267。
- 下载硬件组态到 PLC: 点击主菜单 Station->Save And Compile 保存并编译。再点击  $f$ ) 主菜单 PLC->Download 将组态信息下载到 PLC 中。
- g) 这样主站对从站输出区的数字结构为:

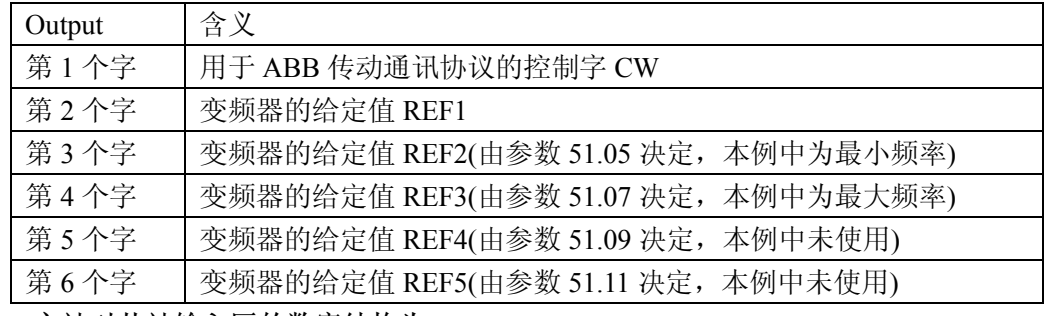

h) 主站对从站输入区的数字结构为:

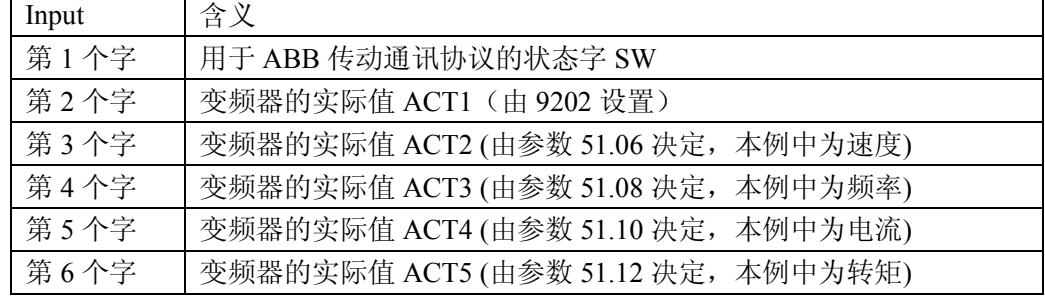

### 五、PLC的编程方法:

- a) 直接操作: 主站对从站的读写操作可以像对普通 IO 一样操作, 主站对从站的输入 区用 PIW256~PIW267 表示, 对从站的输出区用 POW256~POW267 表示。
- b) 用 SFC14/15 功能块:
	- 1). 用 SFC14 读取数据: 如下图,

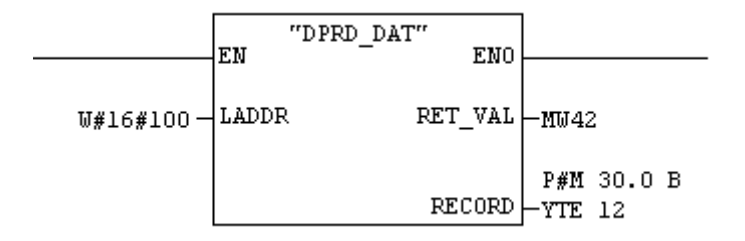

其中, 参数 LADDR 表示读取的 DP 设备所映射的 I Address 的起始地址, 必须 用十六进制表示。此例中为 256 (0X100): RET VAL 表示此操作的返回值, 我们将其存放在内存 M42 中。如果此读操作成功, 则返回值为 0, 否则为其错 误代码: RECORD 表示读回来的数存放的位置, 暂且存放在 M30...M41 中, 长 度为 12 bytes。

2). 用 SFC15 写数据: 如下图,

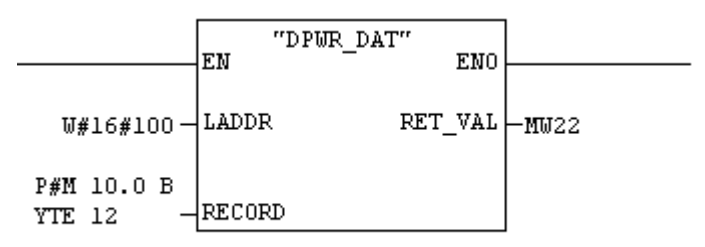

其中,参数 LADDR 表示要访问的设备的 DP 起始地址, 必须用十六进制表示。 在这里, RPBA 设备映射的 Q Address 为 256...267, 则此值为 256 (0X100); RECORD 表示需要传送的数据存放的位置,这里表示从 M10 开始的 12 个 byte; RET VAL 表示此项操作的返回代码。我们将其存放于 M22 里面。如果操作成 功, 此值为 0, 否则为其操作的错误代码。

3. 例外处理:

一定要建立处理通讯例外相关的所有 OB 块 (可以是空的 OB 块), 即使是用 PIW/POW 直接操作也不例外, 否则, 出现通讯例外时 CPU 会停掉。

#### 六、控制电机启停

- a) 初始化: 向控制字 CW 中写入 1142 (16 讲制数为 476) 并延时至少 100MS。
- b) 启动电机: 向控制字 CW 中写入 1151 (16 进制数为 47F)
- c) 停止电机: 向控制字 CW 中写入 1143 (16 讲制数为 477) (斜坡停车为 1150)